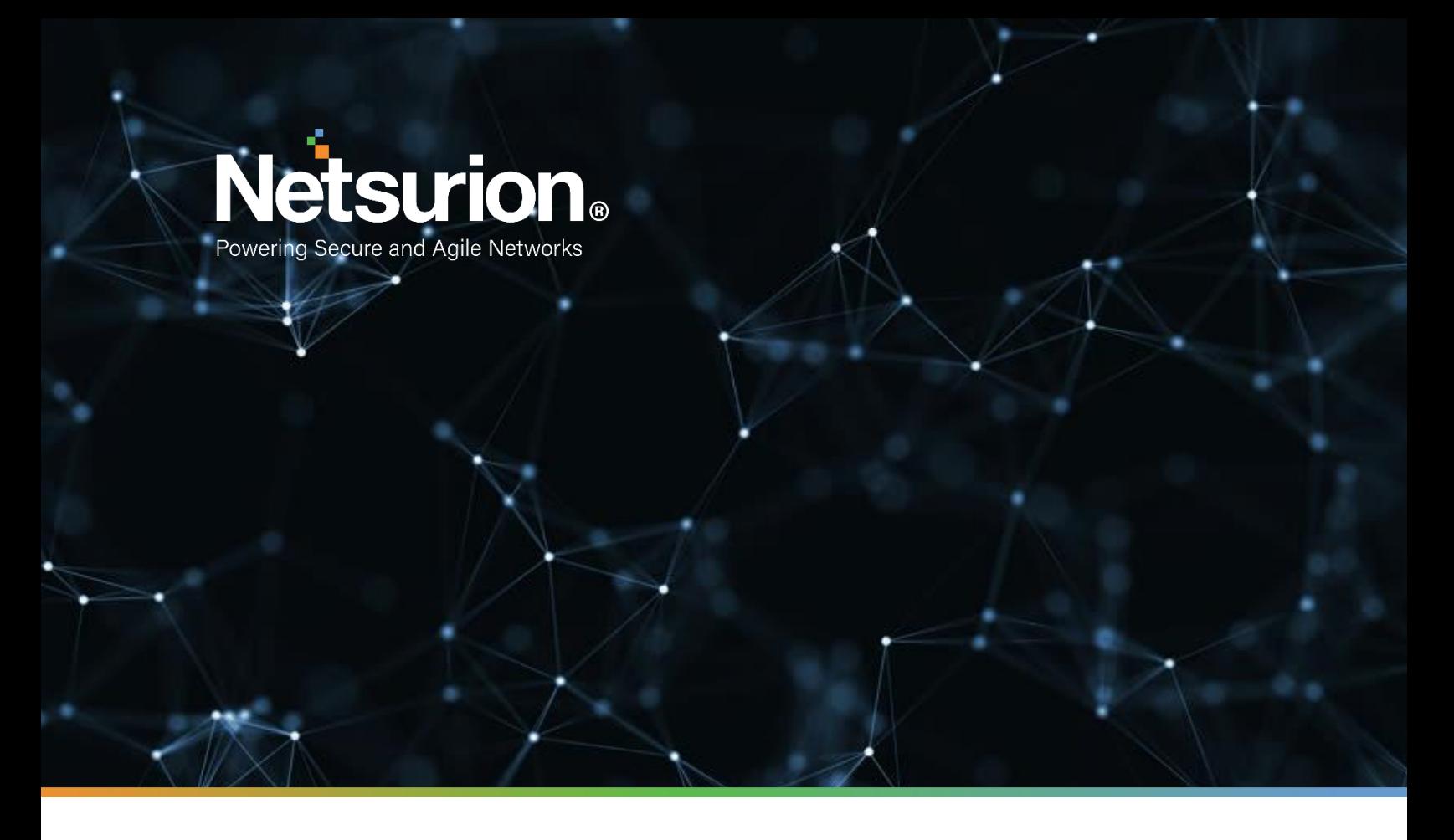

**How-To Guide** 

# **Configuring Azure Kubernetes Service to Forward Logs to EventTracker**

**Publication Date:** 

March 28, 2022

### Abstract

This guide provides instructions to retrieve the **Azure Kubernetes Service** events via the Azure Event Hub and then configure the **Azure function app** to forward the logs to EventTracker. After EventTracker receives the logs from the Event Hub, the reports, dashboard, alerts, and saved searches can be configured.

### Scope

The configuration details in this guide are consistent with EventTracker version 9.3 or above and **Azure Kubernetes Service.**

# Audience

The Administrators who are assigned the task to monitor the **Azure Kubernetes Service** events using EventTracker.

![](_page_2_Picture_1.jpeg)

# <span id="page-2-0"></span>**Table of Contents**

![](_page_2_Picture_15.jpeg)

### <span id="page-3-0"></span>1. Overview

Azure Kubernetes Service (AKS) deploys and managesthe containerized applications easily with a fullymanaged Kubernetes service. It offers serverless Kubernetes, an integrated continuous integration and continuous delivery (CI/CD) experience, and enterprise-grade security and governance. Unite your development and operations teams on a single platform to rapidly build, deliver, and scale the applications with confidence.

EventTracker helps to monitor events from the Azure Kubernetes Service. Its dashboard and reports will help you track, delete and update action for the Azure Kubernetes instances, unauthorized deletion could lead to data loss and/or potential denial of service or potentially compromised credentials, and create an action that helps you understand the cluster building with resources.

# <span id="page-3-1"></span>2. Prerequisites

- An Azure Subscription and a user who is a global administrator.
- Azure Resource group.
- EventTracker Manager public IP address.

# <span id="page-3-2"></span>3. Configuring Azure Kubernetes Service to Forward Logs to EventTracker

Azure Kubernetes Service can be integrated with EventTracker by streaming the logs to the Azure Event Hub, and from Azure Event Hub to EventTracker.

#### **3.1 Forwarding Event Hub data to EventTracker**

<span id="page-3-3"></span>Refer to the [configuration of Azure function app](https://www.netsurion.com/Corporate/media/Corporate/Files/Support-Docs/How-to-Configure-Azure-services-event-to-event-hub-to-forward-logs-to-EventTracker.pdf) to forward logs to EventTracker.

#### <span id="page-3-4"></span>**3.2 Configuring Azure Kubernetes Service to stream events to Event Hub**

- 1. Login to [portal.azure.com](https://portal.azure.com/) using the Admin account an[d create an event hub namespace](https://www.netsurion.com/Corporate/media/Corporate/Files/Support-Docs/How-to-Configure-Azure-services-event-to-event-hub-to-forward-logs-to-EventTracker.pdf), if not created.
- 2. Search and select **Azure Kubernetes Service** from **All services**.

![](_page_3_Picture_173.jpeg)

3. From the left panel under **Monitoring**, select **Diagnostics settings**.

![](_page_4_Picture_1.jpeg)

![](_page_4_Picture_2.jpeg)

#### 4. Click **Add diagnostics settings**.

![](_page_4_Picture_123.jpeg)

- · cloud-controller-manager
- guard<br>• AllMetrics
- 5. Provide the inputs.

#### **Diagnostics settings name**, such as **EventTracker\_AKS**.

Select all **log** types, i.e., kube-audit-admin

In the Destination details section, select stream to an Event Hub and then choose the following options.

- o **Subscription:** Select the desired Azure subscription.
- o **Event Hub namespace:** Select the Event Hub namespace.
- o **Event Hub name:** Select the Event Hub created under Event Hub namespace.
- o **Event Hub policy name:** Select the Event Hub policy.
- 6. Click **OK/Save.**

![](_page_5_Picture_1.jpeg)

![](_page_5_Picture_16.jpeg)

![](_page_6_Picture_1.jpeg)

#### <span id="page-6-0"></span>**About Netsurion**

Flexibility and security within the IT environment are two of the most important factors driving business today. Netsurion's managed cybersecurity platforms enable companies to deliver on both. Netsurion [Managed Threat Protection](https://www.netsurion.com/managed-threat-protection) combines our ISO-certified security operations center (SOC) with our own award-winning cybersecurity platform to better predict, prevent, detect, and respond to threats against your business. Netsurion [Secure Edge Networking](https://www.netsurion.com/secure-edge-networking) delivers our purpose-built edge networking platform with flexible managed services to multi-location businesses that need optimized network security, agility, resilience, and compliance for all branch locations. Whether you need technology with a guiding hand or a complete outsourcing solution, Netsurion has the model to help drive your business forward. To learn more visit [netsurion.com](https://www.netsurion.com/) or follow us on [Twitter](https://twitter.com/netsurion) or [LinkedIn](https://www.linkedin.com/company/netsurion/).

### <span id="page-6-1"></span>**Contact Us**

**Corporate Headquarters**

**Netsurion** Trade Centre South 100 W. Cypress Creek Rd Suite 530 Fort Lauderdale, FL 33309

#### **Contact Numbers**

EventTracker Enterprise SOC: 877-333-1433 (Option 2) EventTracker Enterprise for MSPs SOC: 877-333-1433 (Option 3) EventTracker Essentials SOC: 877-333-1433 (Option 4) EventTracker Software Support: 877-333-1433 (Option 5) <https://www.netsurion.com/eventtracker-support>